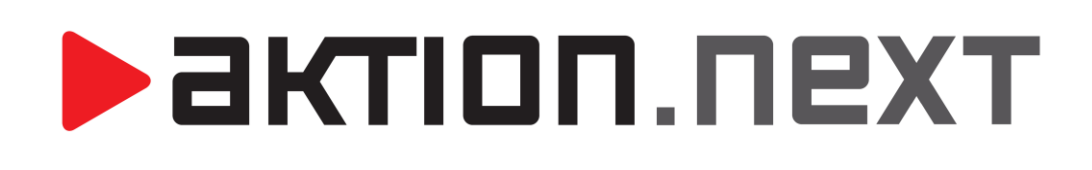

Hromadná změna

**NÁVOD**

[www.aktion.cz](http://www.aktion.cz/)

# **POPIS**

Funkce dovoluje provést alespoň se dvěma vybranými osobami hromadnou změnu nastavených parametrů. Přestože je vybráno více osob, zobrazí se údaje o první z nich.

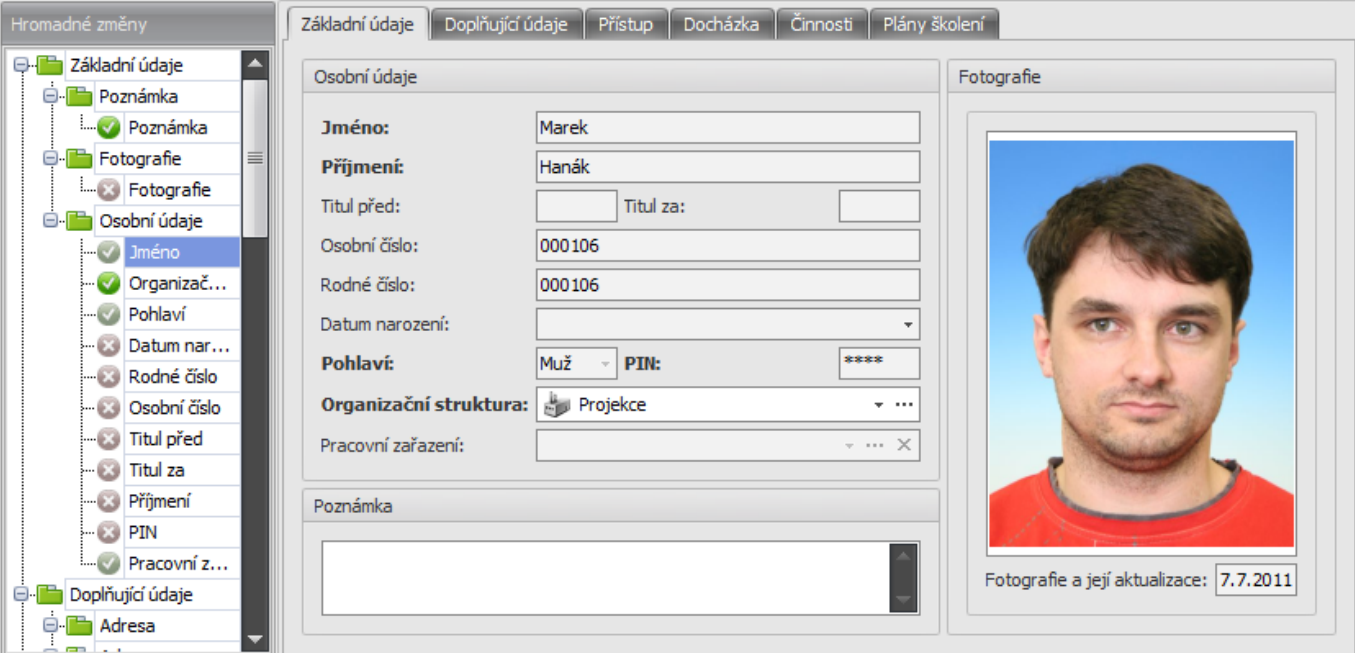

V levé části s názvem Hromadné změny je strom, kde je vidět, jaké údaje lze hromadně změnit a jaké nikoli. Ve výchozím stavu jsou všechna políčka v pravé části neaktivní. Symboly:

- La údaj nelze měnit je jedinečný pro každou osobu nebo by postrádal smysl. -
- vídaj je možné změnit kliknutím na položku nebo na symbol v se změní na v a políčko s parametrem se stane aktivní (dovolí jej změnit).
- Údaj je nastaven pro změnu do aktivního políčka/políček zadejte požadované hodnoty a po stisku tlačítka uložit se změna projeví u všech vybraných osob.

#### Příklad použití hromadné změny

Hromadné nastavení přístupu na snímač/e.

- 1. Označte osoby, u kterých chcete přidat právo přístupu (docházky) na snímač/e.
- 2. V horním menu klikněte na tlačítko Hromadná změna, nebo pravým tlačítkem myši na označené záznamy a vyberte Hromadná změna.
- 3. V levé sekci hromadné změny vyberte u položky Přístup symbol v, v pravé sekci otevřete záložku Přístup a podzáložku Oprávnění přístupu na snímače.
- 4. Nejprve označte všechny snímače/skupiny snímačů, u kterých chcete právo přidat, symbolem .
- 5. Uložte a potvrďte změnu (před provedením změn budete informováni o tom, které sloupce budou nastaveny a které jen částečně změněny).

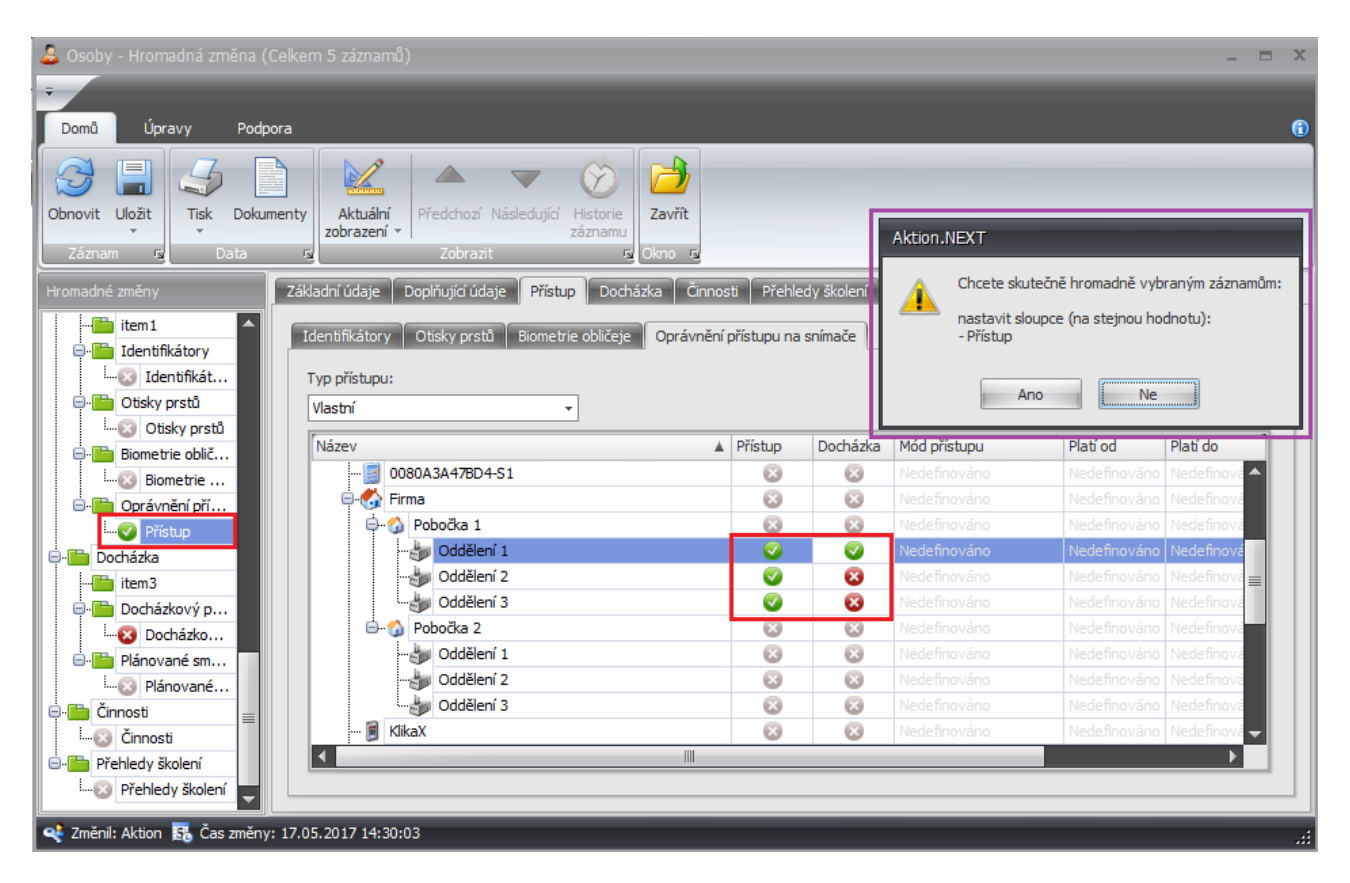

Obr. 1: Hromadná změna přístupu

### **Do verze 2.3 implementováno:**

Funkce Hromadná změna umožňuje od verze Aktion.NEXT 2.3 částečně změnit přístup – můžete přidat, nebo odebrat **vybrané snímače/skupiny snímačů**, a zároveň ponechat přístup na ostatní snímače/skupinu snímačů. Původní možnost kompletního nastavení přístupu zůstala ponechána beze změn. Částečné přidání/odebrání přístupu je dostupné pro následující agendy:

- **Osoby**
- Vozidla
- F Organizační struktura
- Typy návštěv  $\blacksquare$

Úprava přidává do stromu atributů hromadné změny další funkce.

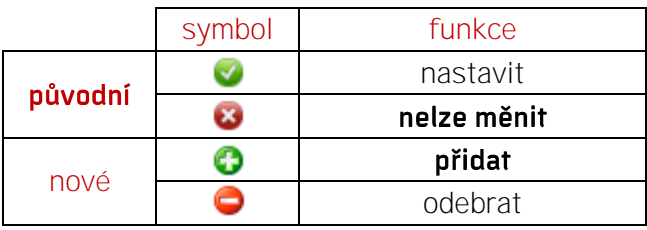

## Příklady použití částečného přidání/odebrání přístupu

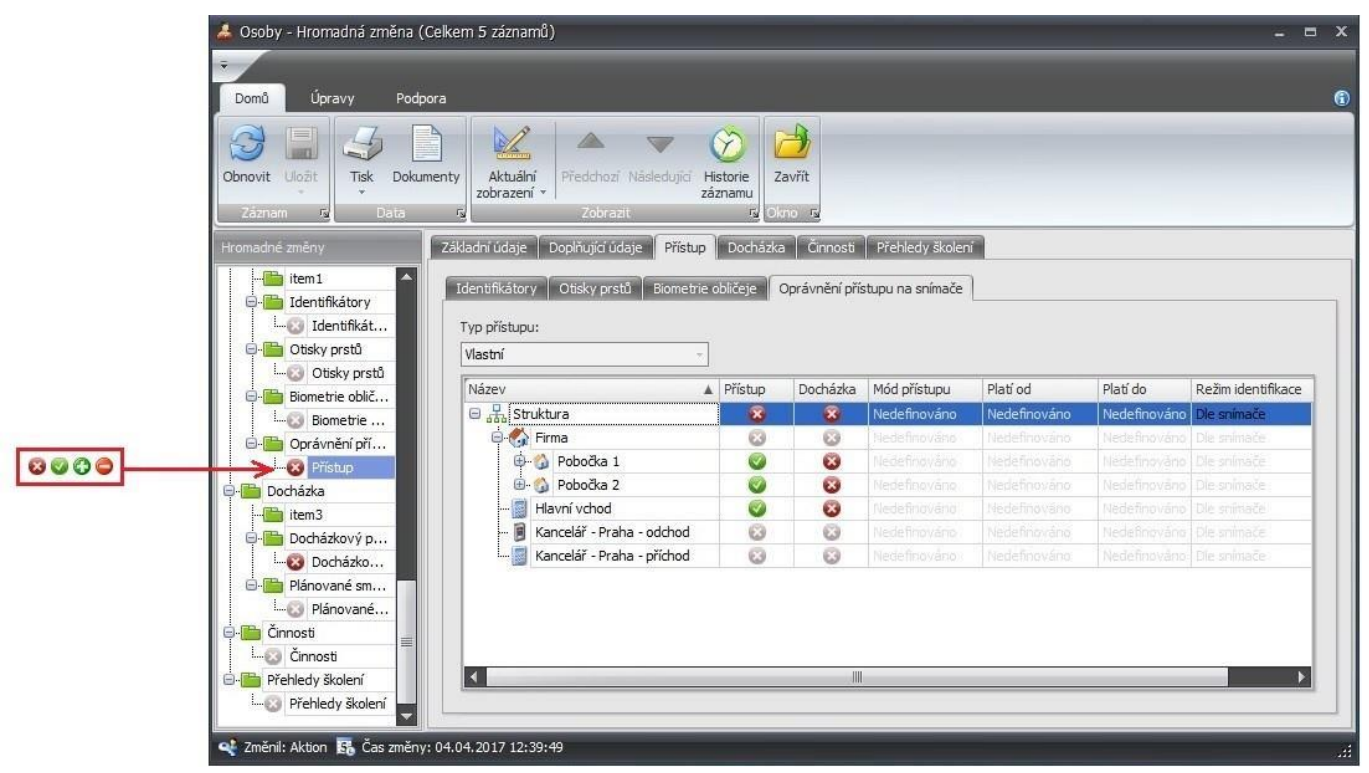

Obr. 2: Přidání přístupu

## Přidání přístupu<sup>O</sup>

Volba  $\bullet$  přidá k existujícímu přístupu zadané snímače/skupinu snímačů. Přidají se pouze ty snímače/skupiny snímačů, které jsou explicitně zaškrtnuté symbolem v (sloupec Přístup a Docházka).

Zadávaný typ přístupu musí být buď Vlastní, nebo Skupiny snímačů. Přístup osoby nebude změněn v případě, že má jiný typ přístupu, než je typ právě zadávaný. O neprovedených změnách přístupu bude uživatel upozorněn chybou po uložení hromadné změny.

- 1. Označte osoby/vozidla/organizační struktury/typy návštěv, u kterých chcete změnit přístup na snímače/skupinu snímačů.
- 2. V horním menu klikněte na tlačítko Hromadná změna, nebo pravým tlačítkem myši na označené záznamy a vyberte Hromadná změna.
- 3. V levé sekci hromadné změny vyberte u položky Přístup symbol  $\bullet$ , v pravé sekci otevřete záložku Přístup a podzáložku Oprávnění přístupu na snímače.
- 4. Nejprve označte všechny snímače/skupiny snímačů, u kterých nechcete právo na přístup měnit, symbolem <sup>3</sup> (<sup>8</sup>). Poté označte snímače/skupiny snímačů, u kterých chcete právo přidat, symbolem .
- 5. Uložte a potvrďte změnu (před provedením změn budete informováni o tom, které sloupce budou nastaveny a které jen částečně změněny).

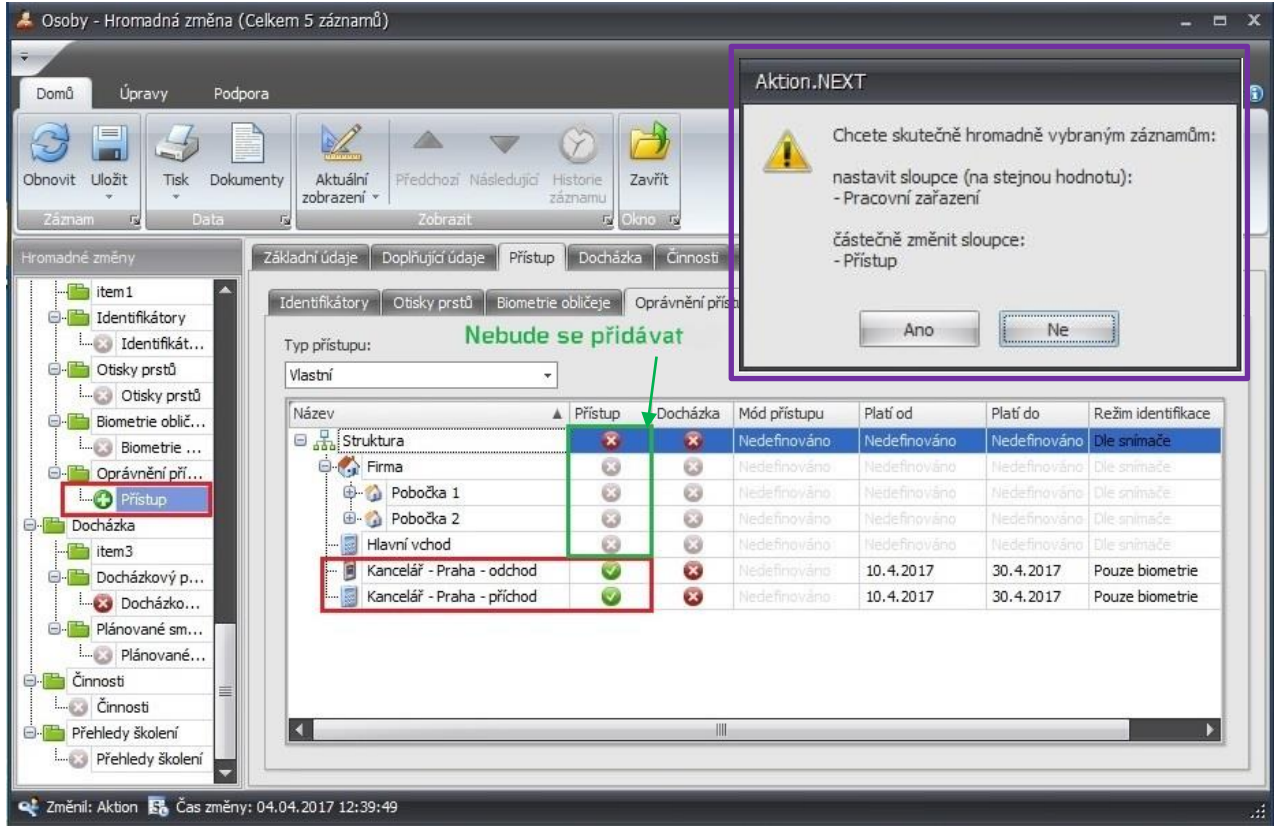

Obr. 3: Přidání přístupu - definice adresových bodů

Výsledná práva na přístup a docházku potom budou vypadat následovně:

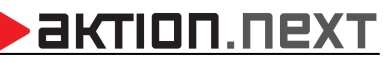

| 4. Osoby - Hromadná změna (Celkem 5 záznamů)                                                                          |                                                                                                    |                                                  |           |                                                                         |                |                                           |                    | $- x$      |
|----------------------------------------------------------------------------------------------------|----------------------------------------------------------------------------------------------------|--------------------------------------------------|-----------|-------------------------------------------------------------------------|----------------|-------------------------------------------|--------------------|------------|
| ÷<br>Úpravy<br>Domů<br>Podpora                                                                                        |                                                                                                    |                                                  |           |                                                                         |                |                                           |                    | $\bigcirc$ |
| 름<br>Uložit<br>Dokumenty<br><b>Obnovit</b><br><b>Tisk</b><br><b>Data</b><br>$\Gamma_{\rm N}$<br>局<br>Záznam           | Předchozí Následující<br>Aktuální<br>zobrazení »<br>Zobrazit                                                | Historie<br>Zavřít<br>záznamu<br><b>属 Okno 属</b> |           |                                                                         |                |                                           |                    |            |
| Hromadné změny<br><b>O-B</b> Nákladová střediska<br>Mákladová stře<br><b>E</b> Pracovní jednotky<br>Pracovní jednotky | Základní údaje<br>Doplňující údaje<br>Přístup<br>Identifikátory<br>Otisky prstů<br>Typ přístupu:<br>Vlastní | Docházka<br>Biometrie obličeje                   |           | Činnosti   Přehledy školení<br>Oprávnění přístupu na snímače<br>Původní |                |                                           |                    |            |
| <b>E</b> Access<br><sup>1</sup> item1                                                                                 | Název                                                                                                    | $\triangle$ Pristup                              | Docházka  | Mód přístupu                                                            | Platí od       | Platí do                                  | Režim identifikace |            |
| <b>O</b> Identifikátory                                                                                               | $\Box$ Struktura                                                                                            | $\bullet$                                        | $\bullet$ | Nedefinováno                                                            |                | Nedefinováno Nedefinováno De snímače      |                    |            |
| Identifikátory                                                                                                    | <b>D</b> <sub>C</sub> Firma                                                                                 | Ø                                                | ಡ         | Nedefinováno                                                            | Nedefinováno l | Nedefinováno Dle snímače                  |                    |            |
| <b>O</b> Disky prstů                                                                                                  | 国<br>Pobočka 1                                                                                              | Ø                                                | ශ         | Nedefinováno                                                            | Nedefinováno   | Nedefinováno   Dle snímače                |                    | 亖          |
| <b>Otisky</b> prstů                                                                                                   | <b>El 2</b> Pobočka 2                                                                                       | Ø                                                | ශ         | Nedefinováno                                                            |                | Nedefinováno   Nedefinováno   Dle snímače |                    |            |
| <b>Biometrie obličeje</b>                                                                                             | Hlavní vchod                                                                                                | Ø                                                | ශ         | Nedefinováno                                                            |                | Nedefinováno   Nedefinováno   Dle snímače |                    |            |
| Biometrie obličeje                                                                                                    | Ē<br>Kancelář - Praha - odchod                                                                              | Ø                                                | ශ         | Nedefinováno                                                            | 10.4.2017      | 30.4.2017                                 | Pouze biometrie    |            |
| Oprávnění přístupu                                                                                                    | Kancelář - Praha - příchod                                                                                  | Ø                                                | Ø         | Nedefinováno                                                            | 10.4.2017      | 30.4.2017                                 | Pouze biometrie    |            |
| X Přístup<br><b>Docházka</b><br>ΘH<br>tem3<br>Docházkový předpis                                                      | Nově přidané<br>K.                                                                                          |                                                  | Шŀ        |                                                                         |                |                                           |                    |            |
| Docházkový př                                                                                                    |                                                                                                    |                                                  |           |                                                                         |                |                                           |                    |            |
| 2 Změnil: Aktion 3, Čas změny: 05.04.2017 12:41:30                                                                    |                                                                                                    |                                                  |           |                                                                         |                |                                           |                    | Ш          |

Obr. 4: Přidání přístupu - výsledná oprávnění

Pozn.: Původní právo pro přístup na Pobočku 1, 2 a Hlavní vchod zůstává ponecháno. Přidáno bylo pouze právo pro přístup do Kanceláře Praha.

#### Odebrání přístupu

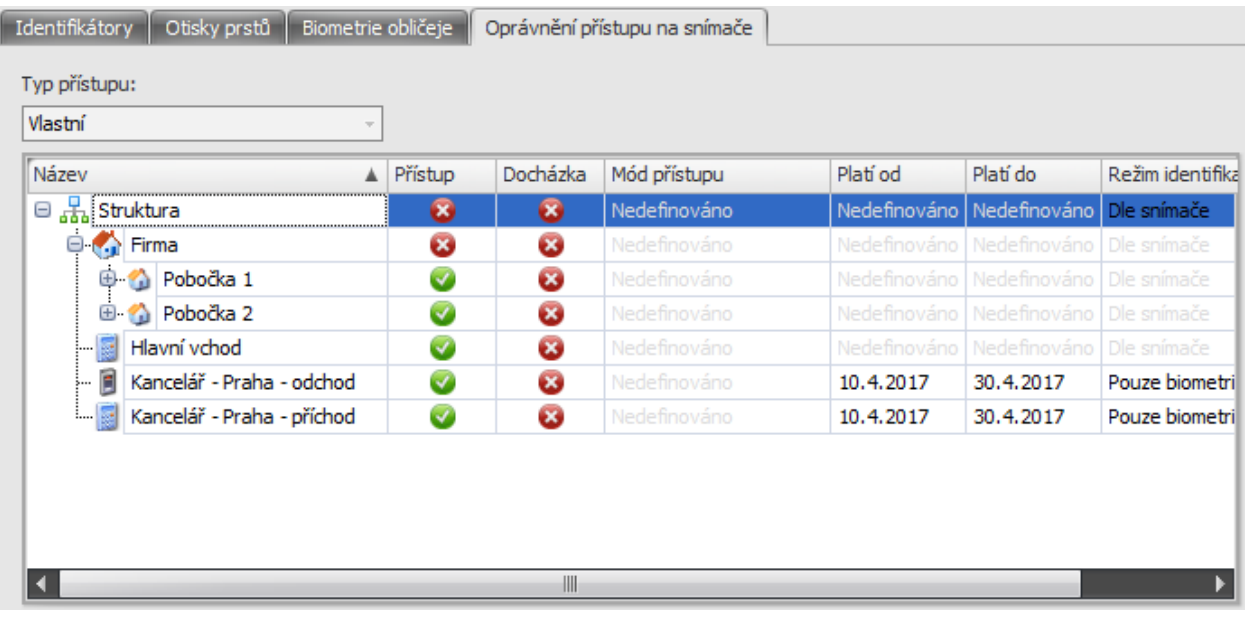

#### Obr. 5: Odebrání přístupu

Volba odebere od existujícího přístupu zadané snímače/skupinu snímačů (nastaví je jako zakázané). Odeberou se pouze ty snímače/skupiny snímačů, které jsou explicitně zaškrtnuté symbolem & (sloupec Přístup).

актіоп.пехт

Zadávaný typ přístupu musí být buď Vlastní, nebo Skupiny snímačů. Přístup osoby nebude změněn v případě, že má jiný typ přístupu, než je typ právě zadávaný. O neprovedených změnách přístupu budete upozornění chybou po uložení hromadné změny.

- 1. Označte osoby/vozidla/organizační struktury/typy návštěv, u kterých chcete změnit přístup na snímače/skupinu snímačů.
- 2. V horním menu klikněte na tlačítko **Hromadná změna**, nebo pravým tlačítkem myši na označené záznamy a vyberte Hromadná změna.
- 3. V levé sekci hromadné změny vyberte u položky Přístup symbol  $\bullet$ , v pravé sekci otevřete záložku Přístup a podzáložku Oprávnění přístupu na snímače.
- 4. Nejprve označte všechny snímače/skupiny snímačů, u kterých nechcete právo na přístup měnit, symbolem  $\bullet$  ( $\bullet$ ). Poté označte snímače/skupiny snímačů, u kterých chcete právo odebrat, symbolem .
- 5. Uložte a potvrďte změnu (před provedením změn budete informováni o tom, které sloupce budou nastaveny a které jen částečně změněny).

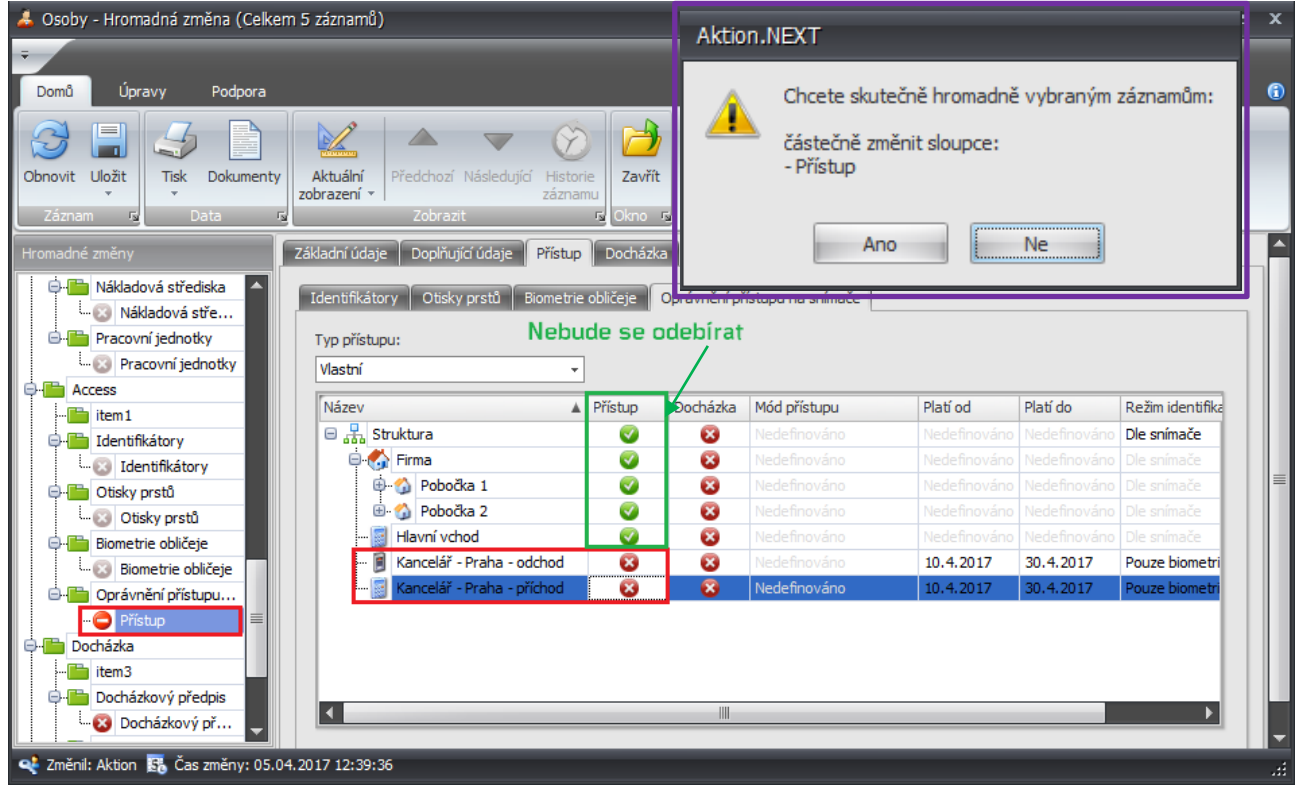

Obr. 6: Odebrání přístupu – definice adresových bodů

Výsledná práva na přístup a docházku potom budou vypadat následovně:

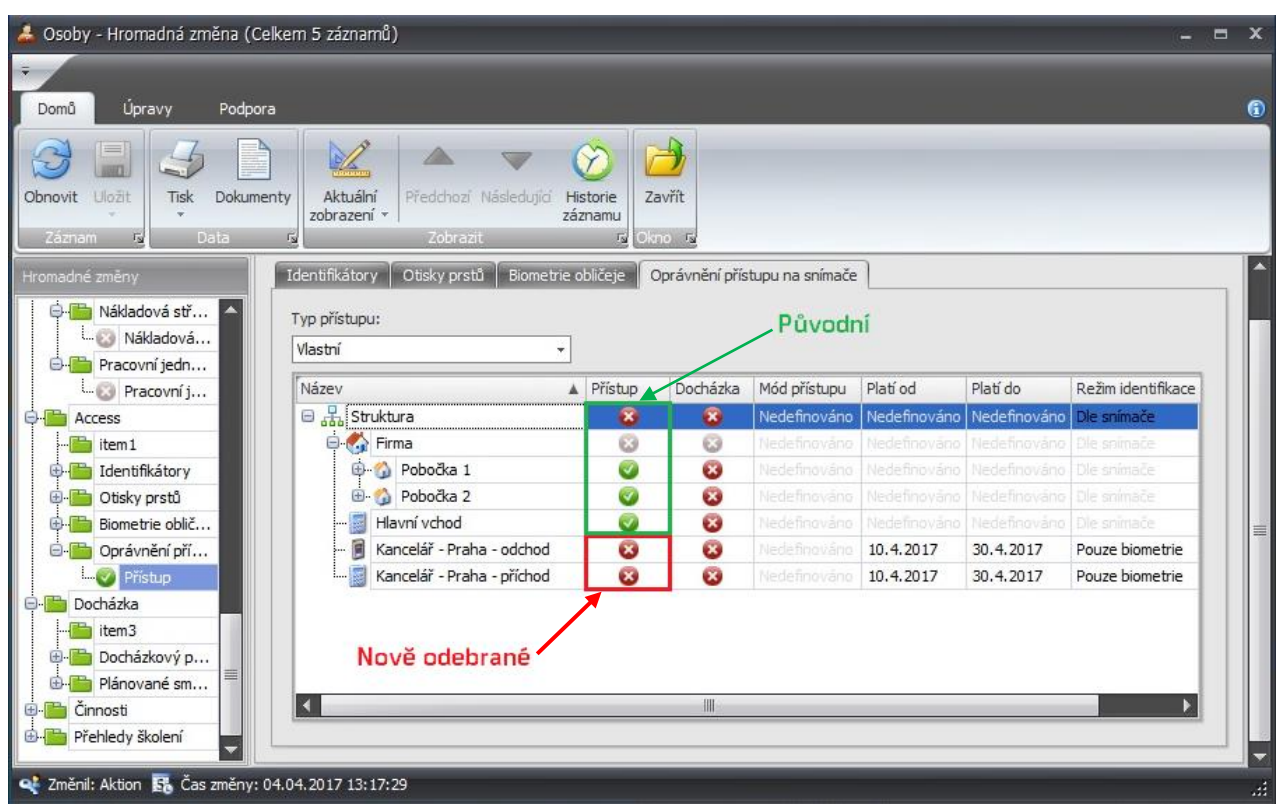

Obr. 7: Odebrání přístupu – výsledná oprávnění

Pozn.: Původní právo pro přístup na Pobočku 1, 2 a Hlavní vchod zůstává ponecháno. Odebráno bylo pouze právo pro přístup do Kanceláře Praha.

> Částečné odebrání/přidání docházky se v hromadné změně řídí sloupcem Přístup, proto pro odebrání docházky musíte použít funkci přidat  $\left( \bigoplus \right)$ , ve sloupci Přístup musí být symbol  $\bullet$  a ve sloupci docházka symbol **»**. Pokud chcete odebrat jak přístup na snímač, tak docházku, použijte funkci odebrat  $\left( \bigcirc \right)$  a ve sloupci Přístup vyberte symbol  $\bullet$ .

Příklad ponechání přístupu na snímače a odebrání zapisování průchodů do docházky ze snímače:

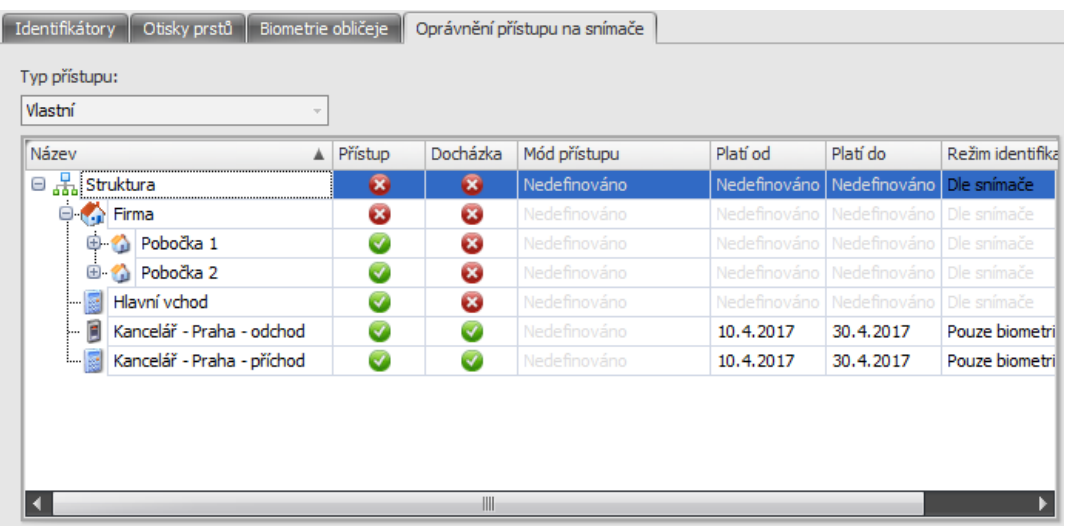

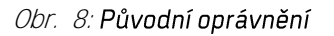

# <u>>aktion.next</u>

Použije se funkce Přidat C, aby se zachovalo právo přístupu na snímač.

| A. Osoby - Hromadná změna (Celkem 5 záznamů)                                                                  |                                                                                              |           |                                    |              |                                           |                    | $\mathbf{x}$<br>$\blacksquare$ |  |  |  |
|----------------------------------------------------------------------------------------------------|----------------------------------------------------------------------------------------------|-----------|------------------------------------|--------------|-------------------------------------------|--------------------|--------------------------------|--|--|--|
| $\overline{\mathbf{v}}$                                                                                       |                                                                                              |           |                                    |              |                                           |                    |                                |  |  |  |
| Úpravy<br>Podpora<br>Domů                                                                                     |                                                                                              |           |                                    |              |                                           |                    | $\bigcirc$                     |  |  |  |
| $\equiv$<br>m<br>Uložit<br>Dokumenty<br>Aktuální<br>Obnovit<br><b>Tisk</b><br>zobrazení »<br>Data<br>Záznam 5 | Předchozí Následující<br>Zavřít<br>Historie<br>záznamu<br>Zobrazit<br>履<br>Okno <sub>5</sub> |           |                                    |              |                                           |                    |                                |  |  |  |
| Základní údaje<br>Hromadné změny                                                                              | Doplňující údaje<br>Přístup                                                                  |           | Docházka Činnosti Přehledy školení |              |                                           |                    |                                |  |  |  |
| <b>O-B</b> Nákladová střediska<br>Identifikátory                                                              | Otisky prstů<br>Biometrie obličeje                                                           |           | Oprávnění přístupu na snímače      |              |                                           |                    |                                |  |  |  |
| Mákladová stře                                                                                                |                                                                                              |           |                                    |              |                                           |                    |                                |  |  |  |
| <b>O-B</b> Pracovní jednotky<br>Typ přístupu:                                                                 |                                                                                              |           |                                    |              |                                           |                    |                                |  |  |  |
| Pracovní jednotky<br>Vlastní                                                                                  | ٠                                                                                            |           |                                    |              |                                           |                    |                                |  |  |  |
| Access<br>84<br>Název<br>$\mathbb{Z}$ item 1                                                                  | A Přístup                                                                                    | Docházka  | Mód přístupu                       | Platí od     | Platí do                                  | Režim identifikace |                                |  |  |  |
| $\Box$ Struktura<br><b>O</b> Identifikátory                                                                   | $\bullet$                                                                                    | $\bullet$ | Nedefinováno                       | Nedefinováno | Nedefinováno                              | Dle snímače        |                                |  |  |  |
| $\Box$ Firma<br>Identifikátory                                                                                | ය                                                                                            | Ø         | Nedefinováno                       | Nedefinováno | Nedefinováno Dle snímače                  |                    |                                |  |  |  |
| O lisky prstů                                                                                                 | Ø<br><b>El A</b> Pobočka 1                                                                   | $\odot$   | Nedefinováno                       | Nedefinováno | Nedefinováno Dle snímače                  |                    |                                |  |  |  |
| ⊕<br>Otisky prstů                                                                                             | Ø<br>Pobočka 2                                                                               | $\odot$   | Nedefinováno                       |              | Nedefinováno   Nedefinováno   Dle snímače |                    |                                |  |  |  |
| Biometrie obličeje<br>$\Theta$ . The $\blacksquare$                                                           | $\odot$<br>Hlavní vchod                                                                      | $\odot$   | Nedefinováno                       | Nedefinováno | Nedefinováno Dle snímače                  |                    |                                |  |  |  |
| Biometrie obličeje                                                                                            | Kancelář - Praha - odchod<br>Ø                                                               | Ø         | Nedefinováno                       | 10.4.2017    | 30.4.2017                                 | Pouze biometrie    |                                |  |  |  |
| Oprávnění přístupu                                                                                            | Ø<br>Kancelář - Praha - příchod                                                              | Ø         | Nedefinováno                       | 10.4.2017    | 30.4.2017                                 | Pouze biometrie    |                                |  |  |  |
| <b>Přístup</b><br>〓                                                                                           |                                                                                              |           |                                    |              |                                           |                    |                                |  |  |  |
| <b>Docházka</b>                                                                                               |                                                                                              |           |                                    |              |                                           |                    |                                |  |  |  |
| item3                                                                                                    |                                                                                              |           |                                    |              |                                           |                    |                                |  |  |  |
| Docházkový předpis<br>к                                                                                       | $\mathbb H$                                                                                  |           |                                    |              |                                           |                    |                                |  |  |  |
| Docházkový př                                                                                                 |                                                                                              |           |                                    |              |                                           |                    |                                |  |  |  |
| ož Změnil: Aktion 3% Čas změny: 05.04.2017 12:41:30                                                           |                                                                                              |           |                                    |              |                                           |                    | иi                             |  |  |  |

Obr. 9: Odebrání docházky

Po provedení hromadné změny je uživatel informován o případných neprovedených změnách.

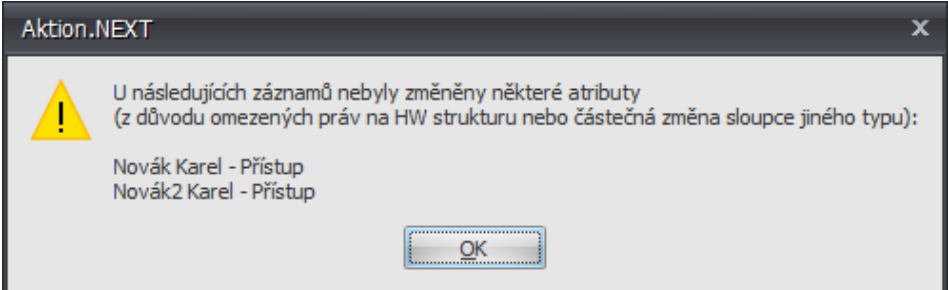

Obr. 10: Neprovedené změny

#### Výsledná práva

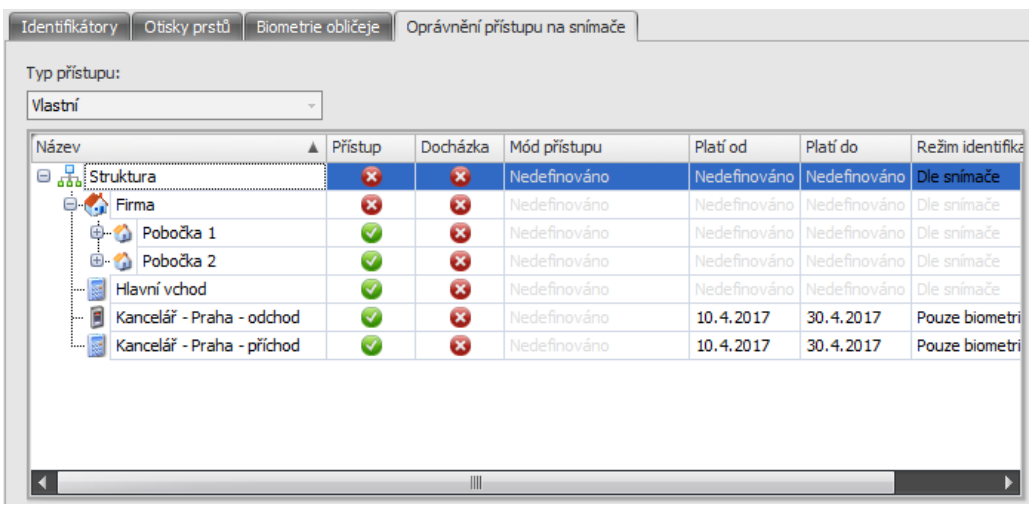

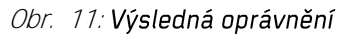

#### **Shrnutí**

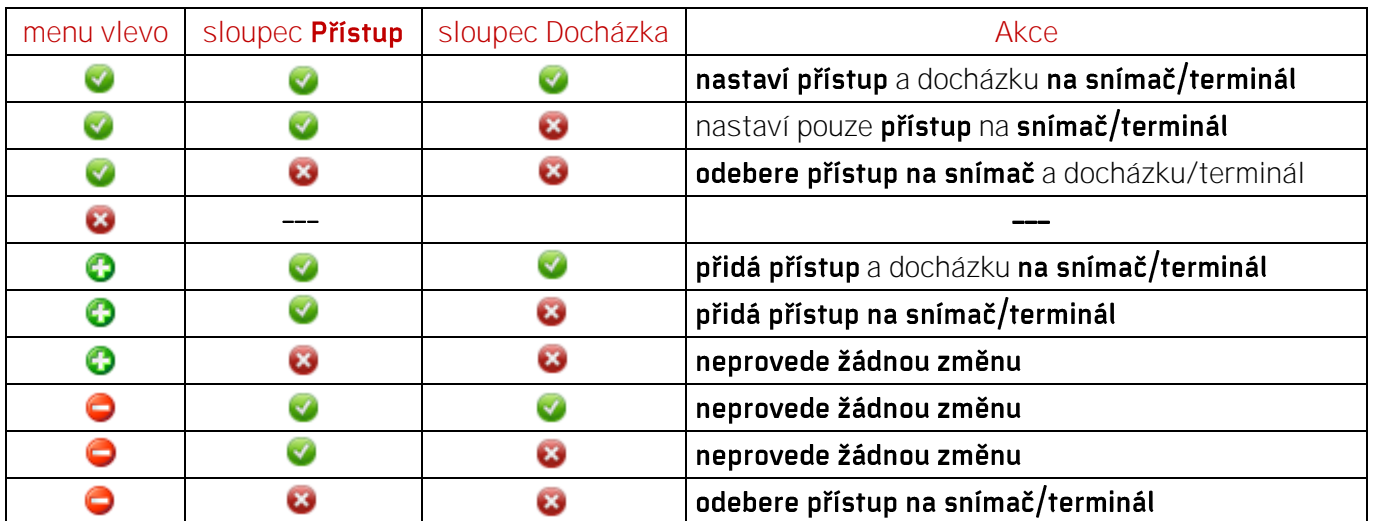